# **Unlock Your Cricut Maker Potential: A Comprehensive Guide for Beginners**

Welcome to the world of Cricut Maker, where creativity meets precision! As a beginner, you hold the key to unlocking a world of endless crafting possibilities. This comprehensive guide will empower you to master your Cricut Maker, guiding you through every step of your crafting journey.

#### **Meet Your Cricut Maker, the Ultimate Crafting Companion**

The Cricut Maker is not just a cutting machine; it's a gateway to a universe of creative expression. Its advanced features and versatile materials compatibility empower you to tackle a wide range of projects, from delicate paper cuts to complex leather designs.

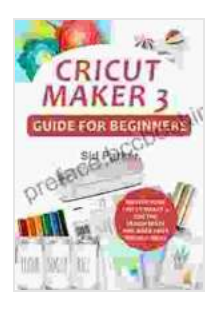

**[Cricut Maker 3 Guide For Beginners: Master Your Cricut](https://preface.bccbooking.com/read-book.html?ebook-file=eyJjdCI6IjF4NUhCeHJETVwvN2w2N3kxM09SSkxpTThrQ3RMaFA0OGxHWEZXQ1U1bXBaR3hESTc4MzdaenlEUVVDTGZoZ2xGSWw4MGRUODJjN21jejRmSGFQeDJJelY1UlhINkt2ZjlFTWtGY1oyNFYwWStyVWdtMzZNdXBuWmNoMG1hVXZKcDkyakJoUjFyTmVkMndxV2prMlNTc0dmVTI4RkpvYlwvaVM5RFFFbkRjMU9hc0FYTjEzZlBLV2t0cno2NUtBdW9USnh2YzhGb3ljVlZ4V1k2dUVhelJ6VEozam5lV0pVMUwrR0lvOXBpbVZFUUF1OWpjNHh1emE5VnNXbzd5RlFVU1FKOGM0XC9kZUdrQndvU3FQZlQ2dTB3PT0iLCJpdiI6IjFlMzhmZTNiZjU0ZTQxMmVjMjFhYTA4OWVkNDA5NGJlIiwicyI6ImRjYmZlNzBlMDI2NjU2MzcifQ%3D%3D) Maker 3, Use The Design Space And Make Your Project**

**Ideas** by Glyn Macey

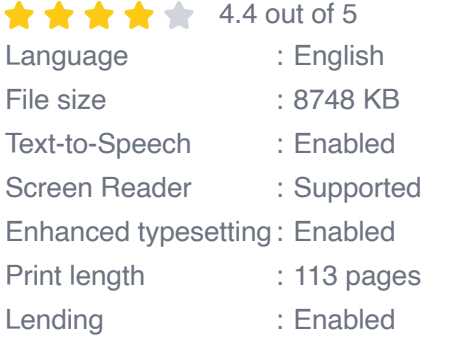

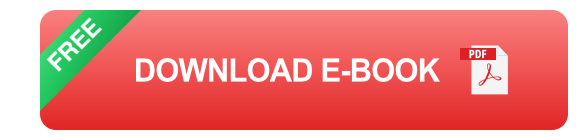

**Discover the Cricut Maker's Wide Material Range**

- Paper and Cardstock a,
- Vinyl Ì.
- Fabric  $\overline{\phantom{a}}$
- Leather L.
- Wood  $\overline{\phantom{a}}$
- **Chipboard**  $\overline{\phantom{a}}$
- **Cork**  $\blacksquare$

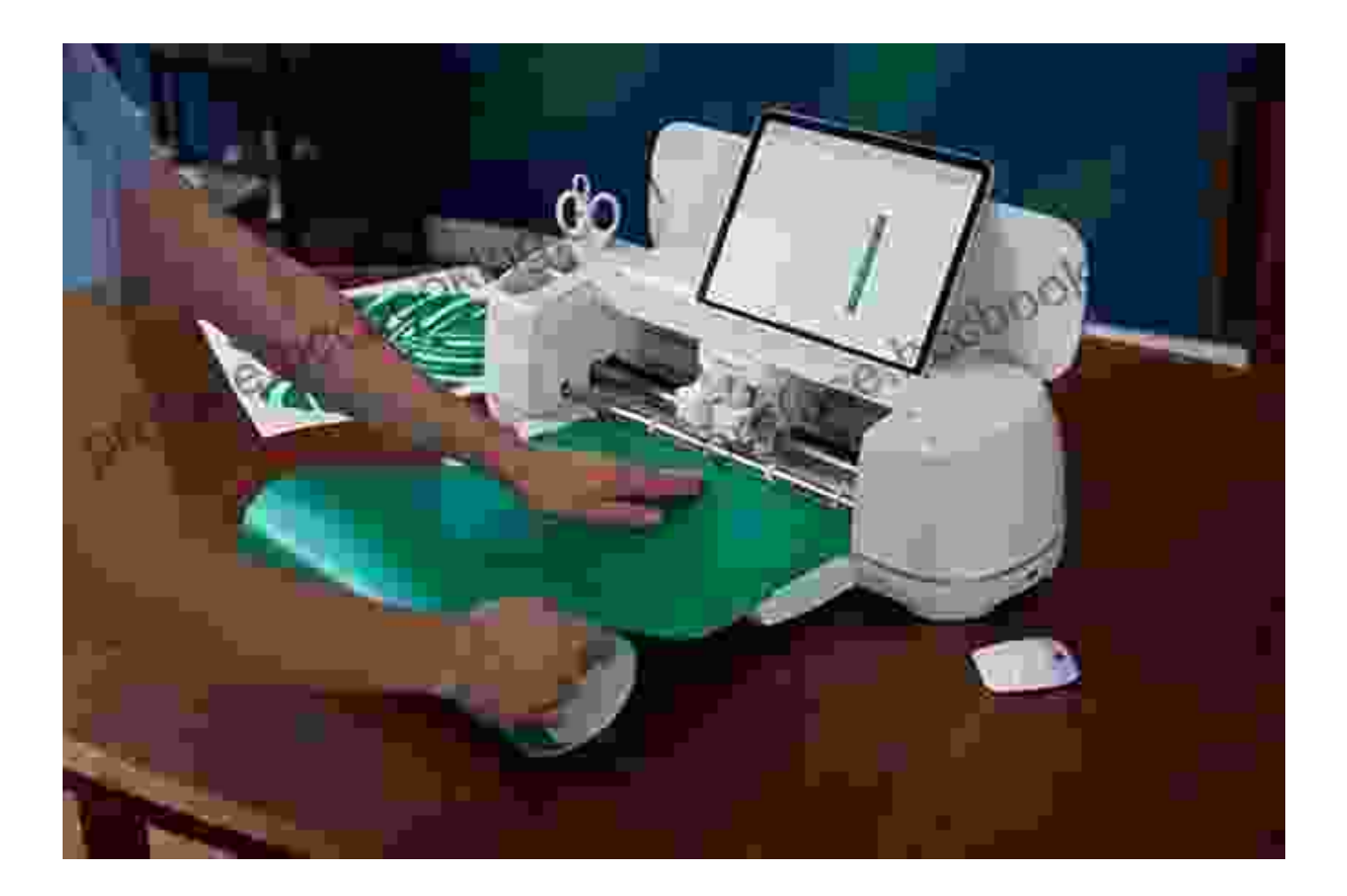

### **Step-by-Step Guide to Setting Up Your Cricut Maker**

1. Unbox your Cricut Maker and familiarize yourself with its components.

- 2. Download and install the Cricut Design Space software on your computer or mobile device.
- 3. Create a Cricut account and register your machine.
- 4. Connect your Cricut Maker to your computer or mobile device using a USB cable or Bluetooth.
- 5. Load your desired material onto the cutting mat and secure it firmly.

#### **Essential Tips for Cutting Success**

- Choose the appropriate blade for your material. m.
- Adjust the cutting depth accordingly.  $\blacksquare$
- Use a brayer tool to adhere the material to the cutting mat.  $\mathcal{L}_{\mathcal{A}}$
- Double-check your design before cutting.  $\blacksquare$
- Perform a test cut on a scrap piece of material. m.

### **Unleash Your Creativity with Cricut Design Space**

Cricut Design Space is the software that powers your Cricut Maker. With a vast library of ready-to-use designs and tools, it simplifies the design process, making it accessible to crafters of all skill levels.

### **Create Your Own Custom Designs**

- Use the drawing tools to create shapes, lines, and curves. m.
- Upload your own images or use the Design Space image library. ú.
- Edit and personalize existing designs to suit your style. **D**

#### **Explore Project Ideas and Inspiration**

Cricut Design Space is a treasure trove of project ideas, tutorials, and inspiration. Discover new crafting techniques and get creative with your Cricut Maker.

#### **Advanced Techniques for Mastering Your Cricut Maker**

- Use the Print then Cut feature to combine printed designs with cutouts. a.
- Create layered projects with multiple colors and materials. a.
- Explore advanced blade settings for intricate cuts. ú.
- Integrate your Cricut Maker with other devices using the built-in ú. Bluetooth connectivity.

### **Troubleshooting Common Cricut Maker Issues**

- Machine not cutting through the material: Check the blade sharpness,  $\blacksquare$ cutting depth, and mat adhesion.
- Material tearing or ripping: Reduce cutting pressure or use a more m. specialized blade for delicate materials.
- Design not aligning correctly: Double-check the material placement ú. and ensure the mat is securely placed on the cutting platform.
- Software connection problems: Restart the software, check your internet connection, and verify Bluetooth pairing.

With this comprehensive guide, you are now equipped to embark on an extraordinary crafting adventure with your Cricut Maker. Let your creativity soar, explore endless possibilities, and transform your everyday materials into personalized masterpieces. The world of Cricut awaits your touch embrace the journey and discover the limitless potential of your machine.

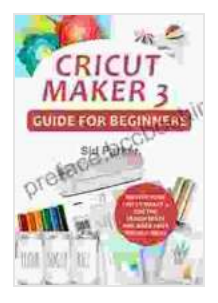

## **[Cricut Maker 3 Guide For Beginners: Master Your Cricut](https://preface.bccbooking.com/read-book.html?ebook-file=eyJjdCI6IjF4NUhCeHJETVwvN2w2N3kxM09SSkxpTThrQ3RMaFA0OGxHWEZXQ1U1bXBaR3hESTc4MzdaenlEUVVDTGZoZ2xGSWw4MGRUODJjN21jejRmSGFQeDJJelY1UlhINkt2ZjlFTWtGY1oyNFYwWStyVWdtMzZNdXBuWmNoMG1hVXZKcDkyakJoUjFyTmVkMndxV2prMlNTc0dmVTI4RkpvYlwvaVM5RFFFbkRjMU9hc0FYTjEzZlBLV2t0cno2NUtBdW9USnh2YzhGb3ljVlZ4V1k2dUVhelJ6VEozam5lV0pVMUwrR0lvOXBpbVZFUUF1OWpjNHh1emE5VnNXbzd5RlFVU1FKOGM0XC9kZUdrQndvU3FQZlQ2dTB3PT0iLCJpdiI6IjFlMzhmZTNiZjU0ZTQxMmVjMjFhYTA4OWVkNDA5NGJlIiwicyI6ImRjYmZlNzBlMDI2NjU2MzcifQ%3D%3D) Maker 3, Use The Design Space And Make Your Project**

**Ideas** by Glyn Macey

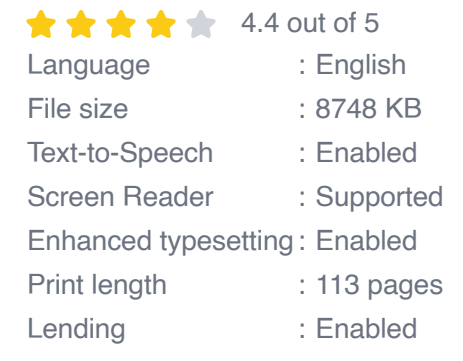

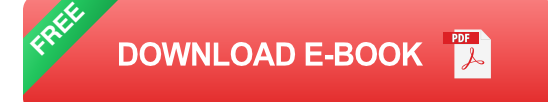

#### **IELTS Speaking**

#### **The Most Comprehensive Guide** nt topics & key vocal

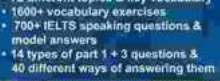

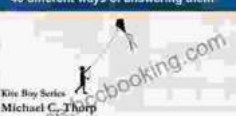

el C. Thorp

## **[Master IELTS Speaking: The Ultimate Guide to](https://preface.bccbooking.com/full/e-book/file/Master%20IELTS%20Speaking%20The%20Ultimate%20Guide%20to%20Success.pdf) Success**

Kickstart Your IELTS Journey with the Most Comprehensive Guide Are you preparing for the IELTS exam but feeling overwhelmed by the Speaking section?...

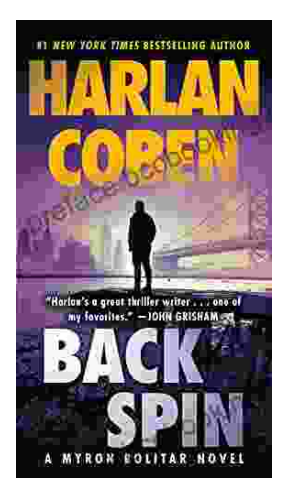

# **[Back Spin: A Thrilling Myron Bolitar Novel](https://preface.bccbooking.com/full/e-book/file/Back%20Spin%20A%20Thrilling%20Myron%20Bolitar%20Novel.pdf)**

Get ready to embark on a heart-pounding journey with the enigmatic Myron Bolitar, a former sports agent turned shrewd private investigator, in Harlan Coben's...